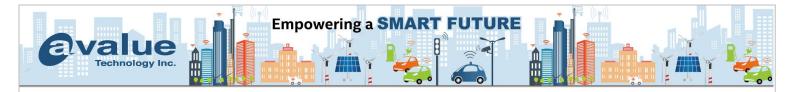

# FAQ / Application Note

| Subject: One Click to gather all system info. for further debugging                                                                                              |                        |                      |                 |                                  |                        |             |  |  |
|----------------------------------------------------------------------------------------------------|------------------------|----------------------|-----------------|----------------------------------|------------------------|-------------|--|--|
| FAQ Document No: S23003                                                                                                    |                        |                      | Date: 2023/3/31 |                                  |                        |             |  |  |
| Model Name. HPM models                                                                                                    |                        |                      | Rev. A1         |                                  |                        |             |  |  |
| Category: □General □H/W ■S/W □Others,寫小分類                                                                                                    |                        |                      |                 |                                  |                        |             |  |  |
| Purpose:<br>How to get system information file from BMC WEB UI.                                                                                                  |                        |                      |                 |                                  |                        |             |  |  |
| Please connect to BMC Web interface and follow the steps below to download the system information file.<br>Go to Maintenance $\rightarrow$ Download Service Date |                        |                      |                 |                                  |                        |             |  |  |
|                                                                                                    | ≡                      |                      |                 |                                  | Sync CRefresh          | admin 👻     |  |  |
| BIOS Version<br>0.03<br><u>CPLD Version</u><br>0.1                                                                                                    | Maintenance            |                      |                 |                                  | 🏶 Home 🔌 I             | Maintenance |  |  |
| Host Online Quick Links                                                                                                    | Backup Configuration   | Firmware Image       | Location        | <b>D</b><br>Firmware Information | Firmware Update        |             |  |  |
| Sensor     FRU Information                                                                                                    | Preserve Configuration | L.<br>Restore Config | Juration        | Restore Factory Defaults         | -∕∿→<br>Bios Post Code |             |  |  |
| Lugs & Reports →                                                                                                    | System Administrator   | Download Serv        |                 |                                  |                        |             |  |  |
| Remote Control  rmage Redirection  vo Power Control                                                                                                    |                        |                      |                 |                                  |                        |             |  |  |
| <ul> <li>Fan Control</li> <li>Maintenance</li> </ul>                                                                                                    |                        |                      |                 |                                  |                        |             |  |  |
|                                                                                                    |                        |                      |                 |                                  |                        |             |  |  |
|                                                                                                    |                        |                      |                 |                                  |                        |             |  |  |
|                                                                                                    |                        |                      |                 |                                  |                        |             |  |  |

# Avalue Technology Inc.

7F, 228, Lian-cheng Road, Zhonghe Dist., New Taipei City 235, Taiwan

www.avalue.com.tw sales@avalue.com.tw Tel: +886-2-8226-2345 Fax: +886-2-8226-2777 Avalue USA sales@avalue-usa.com Tel: +732-414-6500 Fax: +732-414-6501 Avalue Japan sales.japan@avalue.co.jp Tel: +81-3-5807-2321 Fax: +81-3-5807-2322 Avalue China sales.china@avalue.com.cn Tel: +86-21-5169-3609 Fax:+86-21-5445-3266 Avalue European Service Centre eu\_rma\_service@avalue.com.tw Tel: +31-251-7002-87

# www.avalue.com.tw

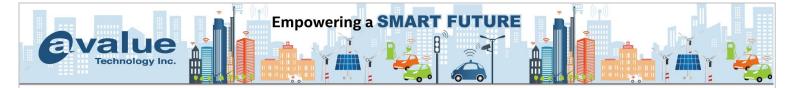

It will show the Download Service Date screen, please click on the green download item.

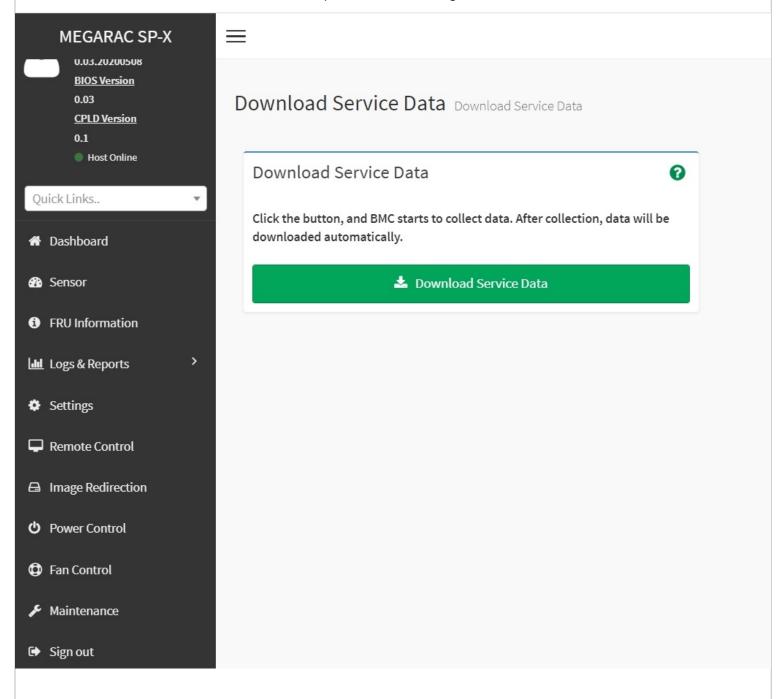

# Avalue Technology Inc.

www.avalue.com.tw sales@avalue.com.tw Tel: +886-2-8226-2345 Fax: +886-2-8226-2777 Avalue USA sales@avalue-usa.com Tel: +732-414-6500 Fax: +732-414-6501 Avalue Japan sales.japan@avalue.co.jp Tel: +81-3-5807-2321 Fax: +81-3-5807-2322 Avalue China sales.china@avalue.com.cn Tel: +86-21-5169-3609 Fax:+86-21-5445-3266

7F, 228, Lian-cheng Road, Zhonghe Dist., New Taipei City 235, Taiwan

Avalue European Service Centre eu\_rma\_service@avalue.com.tw Tel: +31-251-7002-87

#### www.avalue.com.tw

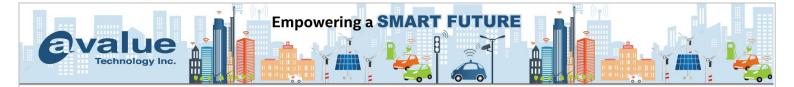

Then you will get the following file in .tar format, there are four folders in the .tar file, the main system information will be in the conf and tmp folders. These databases contain all the SOC boot data / linux data which will also contain SEL, just provide this tar file to us for further analysis.

### 🚰 mini\_ffdc\_2022\_09\_26\_9\_59\_0.tar

| 🦲 conf   | 2022/9/26 上午 09:56 | 檔案資料夾 |
|----------|--------------------|-------|
| 📜 extlog | 2022/9/26 上午 09:59 | 檔案資料夾 |
| 📜 info   | 2022/9/26 上午 09:59 | 檔案資料夾 |
| 📜 tmp    | 2022/9/26 上午 10:00 | 檔案資料夾 |

# Avalue Technology Inc.

www.avalue.com.tw sales@avalue.com.tw Tel: +886-2-8226-2345 Fax: +886-2-8226-2777 Avalue USA sales@avalue-usa.com Tel: +732-414-6500 Fax: +732-414-6501 Avalue Japan sales.japan@avalue.co.jp Tel: +81-3-5807-2321 Fax: +81-3-5807-2322 Avalue China sales.china@avalue.com.cn Tel: +86-21-5169-3609 Fax:+86-21-5445-3266

7F, 228, Lian-cheng Road, Zhonghe Dist., New Taipei City 235, Taiwan

Avalue European Service Centre eu\_rma\_service@avalue.com.tw Tel: +31-251-7002-87

#### www.avalue.com.tw